## **3. Fogyasztás**

Az autók fenntartási költségei között igen jelentős az üzemanyagra fordított összeg. Egy autótulajdonos az új autója megvételének időpontja óta folyamatosan rögzítette a tankolások adatait. A tulajdonos tankolásokról szóló feljegyzései találhatók a forrásállományban.

A feladata a forrásállományban lévő adatok alapján az autóval kapcsolatos költségek, adatok kiszámítása és statisztikák készítése. Táblázatkezelő program segítségével oldja meg a következő feladatokat!

*A megoldás során vegye figyelembe a következőket!* 

- *Segédszámításokat az Q oszloptól jobbra végezhet.*
- *Amennyiben lehetséges, a megoldás során képletet, függvényt, hivatkozást használjon, hogy az alapadatok módosítása esetén is a kívánt eredményeket kapja!*
- *A részfeladatok között van olyan, amely egy korábbi kérdés eredményét használja fel. Ha a korábbi részfeladatot nem sikerült teljesen megoldania, használja a megoldását úgy, ahogy van, vagy írjon be egy valószínűnek tűnő eredményt, és azzal dolgozzon tovább! Így ugyanis pontokat kaphat erre a részfeladatra is.*
- 1. Töltse be a tabulátorokkal tagolt, UTF-8 kódolású *autoadatok.txt* szövegfájlt a táblázatkezelő munkalapjára az *A1*-es cellától kezdődően! Munkáját *fogyasztas* néven mentse el a táblázatkezelő alapértelmezett formátumában!

Az *A* oszlop tartalmazza a tankolás időpontját. A *B* oszlopban az előző tankolás óta megtett távolság (kilométerben) szerepel. A *C* oszlopban a tankolt üzemanyag mennyisége (liter) található. A *D* oszlopban a tankoláskor fizetett összeg van. Az *E* oszlopban a benzinkút azonosítója látható. (Ha a benzinkutat a tulajdonos nem jegyezte fel, akkor abban a cellában "NA" érték szerepel.)

- 2. Az *F2:F433* tartomány celláiban határozza meg, hogy mennyi volt a benzin literenkénti ára! A kapott értéket függvény segítségével két tizedesjegyre kerekítse!
- 3. A *G2:G433* tartomány celláiban számítsa ki a tankolások adatai alapján, hogy mennyi volt az autó benzinfogyasztása 100 kilométerenként! (Feltételezheti, hogy az autót mindig teletankolták.) A kapott értéket két tizedesjegyre kerekített formátumban jelenítse meg!
- 4. A *K2*-es cellában számítsa ki, hogy az autó hány kilométert tett meg a táblázatban szereplő időszakban!
- 5. A *K3*-as cellában számítsa ki, hogy a tulajdonos összesen hány liter benzint tankolt az autóba a táblázatban szereplő időszakban!
- 6. A *K4*-es cellában számítsa ki az összes megtett távolság és az összes elfogyasztott üzemanyag segítségével, hogy mekkora volt az autó átlagos benzinfogyasztása 100 kilométerenként! A kapott értéket két tizedesjegyre kerekített formátumban jelenítse meg!
- 7. A tulajdonos az évek során több benzinkúton is tankolt. A benzinkút jelölésénél az első karakter a benzinkút cégnevét, az utána következő (akár többjegyű) szám pedig az adott cégen belül a benzinkutat azonosítja. Ha a tulajdonos nem jegyezte fel a benzinkút nevét, akkor az adott cellában "NA" érték szerepel. A *J*5-ös cellába írja be egy benzinkút azonosítóját! A *K5*-ös cellába határozza meg, hogy hányszor tankolt az adott cég összes benzinkútján a tulajdonos!
- 8. A *J9:J23* cellatartományban másolható képlet segítségével határozza meg, hogy a tulajdonos az adott évben hány liter benzint tankolt az autóba!
- 9. A táblázat formázási beállításait a következő leírás és a minta alapján végezze el:
	- a. Az egész munkalapon használjon Arial (Nimbus Sans) betűtípust 10 pontos mérettel!
	- b. Az *I2:J4* tartomány celláit a minta szerint vonja össze!
	- c. A minta szerinti cellák esetén alkalmazzon félkövér betűstílust! A *J5* cellánál állítson be dőlt betűstílust is, és tetszőleges (fehértől, illetve feketétől eltérő) háttérszínt!
	- d. A *K2:K4* tartomány celláiban állítsa be a mintán látható mértékegységeket!
	- e. Az *I8:I23* tartomány és a *J8* cella tartalmát igazítsa vízszintesen középre!
	- f. Az *A1:G1* tartomány celláinak tartalmát igazítsa és formázza a minta szerint!
	- g. A mintán látható tartományokat szegélyezze vékony vonallal! A táblázat többi cellája ne legyen szegélyezett!
	- h. Az oszlopok szélességét úgy válassza meg, hogy az adatok mindenhol láthatóak legyenek!
- 10. Készítsen vonaldiagramot a munkalap *25*. sora alá az *I:Q* oszlopok szélességében, melyen az autó 2000. évben rögzített fogyasztási adatait ábrázolja! A diagram beállításait a következőképpen végezze el:
	- A diagram címe "Az autó fogyasztása" legyen!
	- A diagramhoz ne tartozzon jelmagyarázat!
	- A függőleges tengelyen a skála legkisebb értékének 5-öt állítson be!
	- A diagram címe legyen Arial (Nimbus Sans) betűtípusú és 16 pontos betűméretű!

## **30 pont**

## **Minta:**

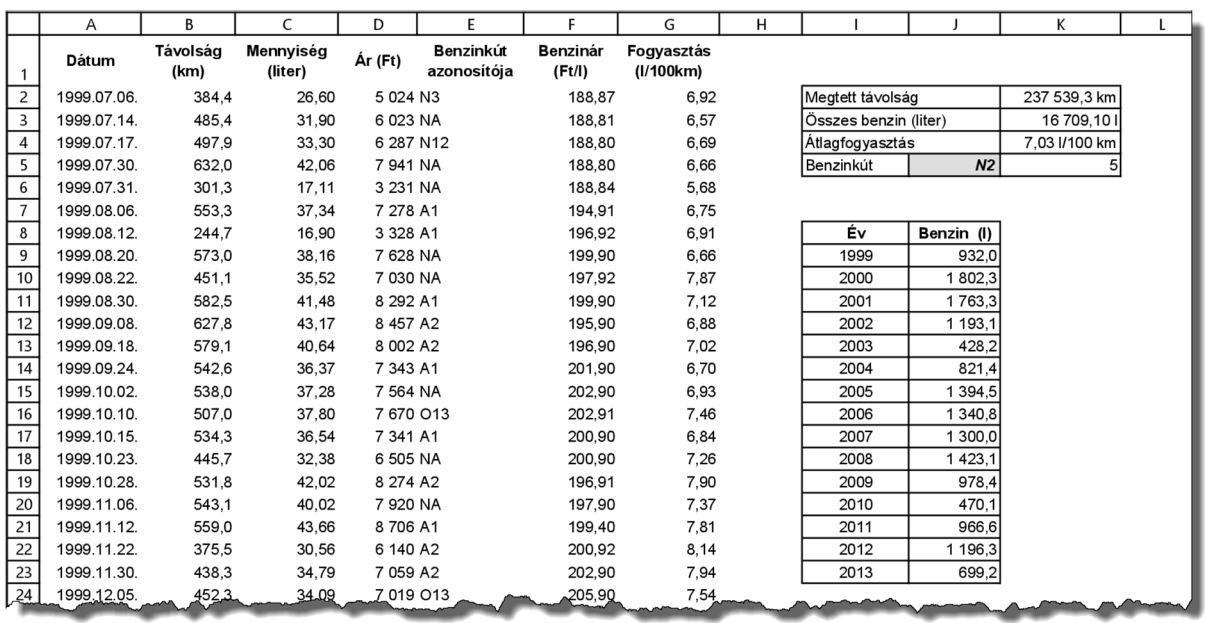